# **Vostro 3660/3669**

## Quick Start Guide

Οδηγός γρήγορης έναρξης Guia de iniciação rápida Краткое руководство по началу работы מדריך התחלה מהירה

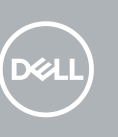

## **1** Connect the keyboard and mouse  $\qquad \qquad$  3 Connect the display  $\qquad \qquad$  4 Connect the power cable and  $\qquad \qquad$  5

## **2 Connect the network cable — optional**

Συνδέστε το πληκτρολόγιο και το ποντίκι Ligar o teclado e o rato Подсоедините клавиатуру и мышь חבר את המקלדת ואת העכבר

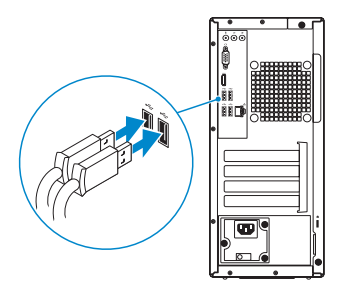

Συνδέστε το καλώδιο δικτύου — προαιρετικά Ligar o cabo de rede — opcional Подсоедините сетевой кабель (заказывается дополнительно) חבר את כבל הרשת — אופציונלי

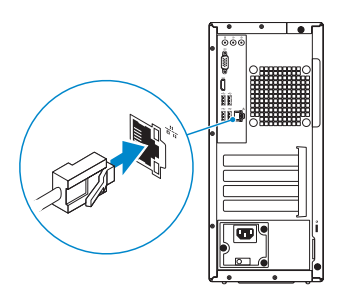

## **Connect the display**

- **NOTE:** If you ordered your computer with a discrete graphics card, connect the display to the discrete graphics card.
- **ΣΗΜΕΙΩΣΗ**: Αν παραγγείλατε τον υπολογιστή σας με χωριστή κάρτα γραφικών, συνδέστε την οθόνη στη χωριστή κάρτα γραφικών.
- **NOTA:** Caso tenha encomendado o computador com uma placa gráfica separada, ligue o monitor à placa gráfica separada.
- **ПРИМЕЧАНИЕ**. Если вы приобрели компьютер, укомплектованный графическим адаптером на отдельной плате, подсоедините дисплей к разъему на графическом адаптере.

Συνδέστε την οθόνη Ligar o monitor Подключите дисплей חבר את הצג

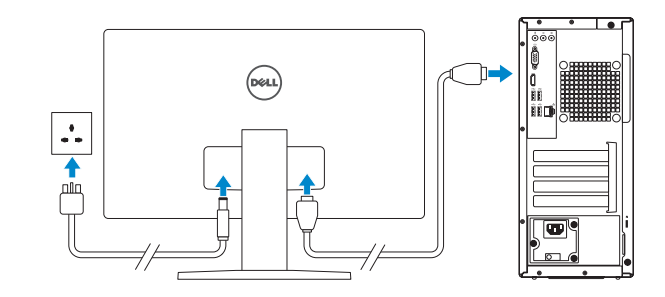

- **NOTE:** If you are connecting to a secured wireless network, enter the password for the wireless network access when prompted.
- **ΣΗΜΕΙΩΣΗ**: Αν πρόκειται να συνδεθείτε σε ασφαλές ασύρματο δίκτυο, πληκτρολογήστε τον κωδικό πρόσβασης στο ασύρματο δίκτυο όταν θα παρουσιαστεί η σχετική προτροπή.

**X NOTA:** Se estiver a ligar a uma rede sem fios protegida, introduza a palavra passe de acesso à rede sem fios quando solicitado.

**הערה**: אם הזמנת את המחשב עם כרטיס גרפי נפרד, חבר את הצג לכרטיס הגרפי הנפרד.

## **Connect the power cable and press the power button**

Συνδέστε το καλώδιο τροφοδοσίας και πιέστε το κουμπί λειτουργίας Ligar o cabo de alimentação e premir o botão de ligação Подсоедините кабель питания и нажмите кнопку питания חבר את כבל החשמל ולחץ על לחצן ההפעלה

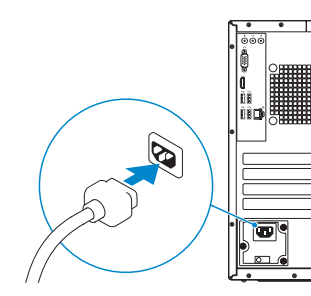

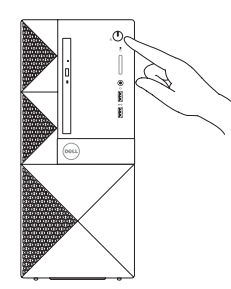

## **Finish operating system setup**

Τελειώστε τη ρύθμιση του λειτουργικού συστήματος Terminar a configuração do sistema operativo Завершите настройку операционной системы סיים את התקנת מערכת ההפעלה

### **Windows 10**

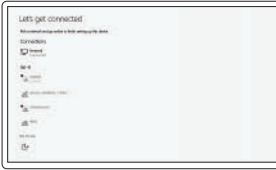

#### **Connect to your network**

Συνδεθείτε στο δίκτυό σας Estabeleça ligação à rede Подключитесь к сети התחבר לרשת

**ПРИМЕЧАНИЕ**. В случае подключения к защищенной беспроводной сети при появлении подсказки введите пароль для доступа к беспроводной сети.

**הערה**: אם אתה מתחבר לרשת אלחוטית מאובטחת, הזן את סיסמת הגישה אל הרשת האלחוטית כאשר תתבקש לעשות זאת.

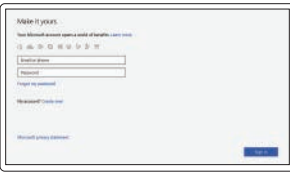

#### **Sign in to your Microsoft account or create a local account**

Πραγματοποιήστε είσοδο στον λογαριασμό σας στη Microsoft ή δημιουργήστε τοπικό λογαριασμό Inicie sessão na sua conta Microsoft ou crie uma conta local

Войти в учетную запись Microsoft или создать локальную учетную запись היכנס לחשבון Microsoft שלך או צור חשבון מקומי

## **Ubuntu**

#### **Follow the instructions on the screen to finish setup.**

Ακολουθήστε τις οδηγίες που θα παρουσιαστούν στην οθόνη για να τελειώσει η ρύθμιση.

Siga as instruções no ecrã para concluir a configuração.

Для завершения установки следуйте инструкциям на экране.

פעל לפי ההוראות על המסך כדי לסיים את ההתקנה.

## **Locate Dell apps in Windows 10**

Εντοπίστε τις εφαρμογές της Dell στα Windows 10 Localizar as aplicações Dell no Windows 10 Найдите приложения Dell в Windows 10 אתר את יישומי Dell ב10- Windows

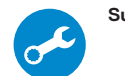

#### **SupportAssist Check and update your computer**

Προχωρήστε σε έλεγχο και ενημέρωση του υπολογιστή σας Verifique e atualize o seu computador Проверка и обновление компьютера בדוק ועדכן את המחשב שלך

### **Features**

Δυνατότητες | Funcionalidades | Характеристики | תכונות

- **1.** Μονάδα οπτικού δίσκου
- **2.** Κουμπί εξαγωγής δίσκων στη μονάδα οπτικού δίσκου
- **3.** Σύνδεσμος εξόδου γραμμής
- **4.** Κουμπί λειτουργίας
- **5.** Μικρόφωνο
- **6.** Λυχνία δραστηριότητας σκληρού δίσκου
- **7.** Θύρα VGA
- **8.** Θύρα HDMI
- **9.** Θύρα κεφαλοσυσκευής
- **10.** Θύρες USB 2.0
- **11.** Θύρες USB 3.0
- **12.** Θύρα δικτύου
- **13.** Υποδοχές καρτών επέκτασης
- **14.** Θύρα συνδέσμου τροφοδοσίας
- **15.** Λυχνία διαγνωστικών τροφοδοσίας
- **16.** Σύνδεσμος εισόδου γραμμής
- **17.** Υποδοχή καλωδίου ασφαλείας
- **18.** Κρίκος λουκέτου

**1.** Unidade óptica

**2.** Botão de ejeção da unidade ótica **3.** Conetor de saída de linha **4.** Botão para ligar/desligar

**5.** Microfone

**6.** Luz de actividade da unidade de

disco rígido

**7.** Porta VGA

- **8.** Porta HDMI
- **9.** Porta para auscultadores

**10.** Portas USB 2.0

- **11.** Portas USB 3.0
- **12.** Porta de rede
- **13.** Slots da placa de expansão
- **14.** Porta do conetor de alimentação
- **15.** Luz de diagnóstico da energia
- **16.** Conetor de entrada de linha
- 
- **18.** Anel para cadeado
- 
- 
- 
- **17.** Ranhura do cabo de segurança
- 
- **1.** Оптический дисковод
- **2.** Кнопка открытия лотка оптического дисковода
- **3.** Разъем линейного выхода
- **4.** Кнопка питания
- **5.** Микрофон
- **6.** Индикатор активности жесткого диска
- **7.** Порт VGA
- **8.** Порт HDMI
- **9.** Порт для наушников
- **10.** Порты USB 2.0
- **11.** Порты USB 3.0
- **12.** Сетевой порт
- **13.** Слоты для плат расширения
- **14.** Порт разъема питания
- **15.** Индикатор диагностики питания
- **16.** Разъем линейного входа
- **17.** Гнездо для защитного троса
- **18.** Проушина для навесного замка

- **.1** כונן אופטי
- **.2** לחצן הוצאה של הכונן האופטי
- **3.** מחבר קו-יציאה (Line-out)
	- **.4** לחצן הפעלה
	- **.5** מיקרופון
- **.6** נורית פעילות של כונן קשיח
	- **.7** יציאת VGA
	-
	- **1010**יציאות 2.0 USB
	- **1111**יציאות 3.0 USB
		- **1212**יציאת רשת
- **1313**חריצים לכרטיסי הרחבה
- -
- -
	- **.8** יציאת HDMI
	- **.9** יציאת אוזנייה
	-
	-
- **1414**יציאת מחבר חשמל
	- **1515**נורית אבחון מתח
	- 16. מחבר line-in (קו כניסה)
	- **1717**חריץ כבל אבטחה
	- **1818**טבעת של מנעול תליה

#### **Product support and manuals**

Υποστήριξη και εγχειρίδια προϊόντων Suporte e manuais do produto Техническая поддержка и руководства по продуктам תמיכה ומדריכים למוצר

**Dell.com/support Dell.com/support/manuals Dell.com/support/windows**

#### **Contact Dell**

Επικοινωνία με την Dell | Contactar a Dell Обратитесь в компанию Dell | Dell אל פנה **Dell.com/contactdell**

#### **Regulatory and safety**

Ρυθμιστικοί φορείς και ασφάλεια Regulamentos e segurança Соответствие стандартам и технике безопасности תקנות ובטיחות

**Dell.com/regulatory\_compliance**

#### **Regulatory model**

Μοντέλο κατά τους ρυθμιστικούς φορείς Modelo regulamentar Модель согласно нормативной документации דגם תקינה

**D19M**

#### **MPH2HANO**

#### **Regulatory type**

Τύπος κατά τους ρυθμιστικούς φορείς | Tipo regulamentar **D19M003** Тип согласно нормативной документации | גוס הניקת

#### **Computer model**

Μοντέλο υπολογιστή | Modelo do computador דגם מחשב | компьютера Модель

**Vostro-3660/3669**

© 2016 Dell Inc. © 2016 Canonical Ltd.

© 2016 Microsoft Corporation.

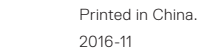

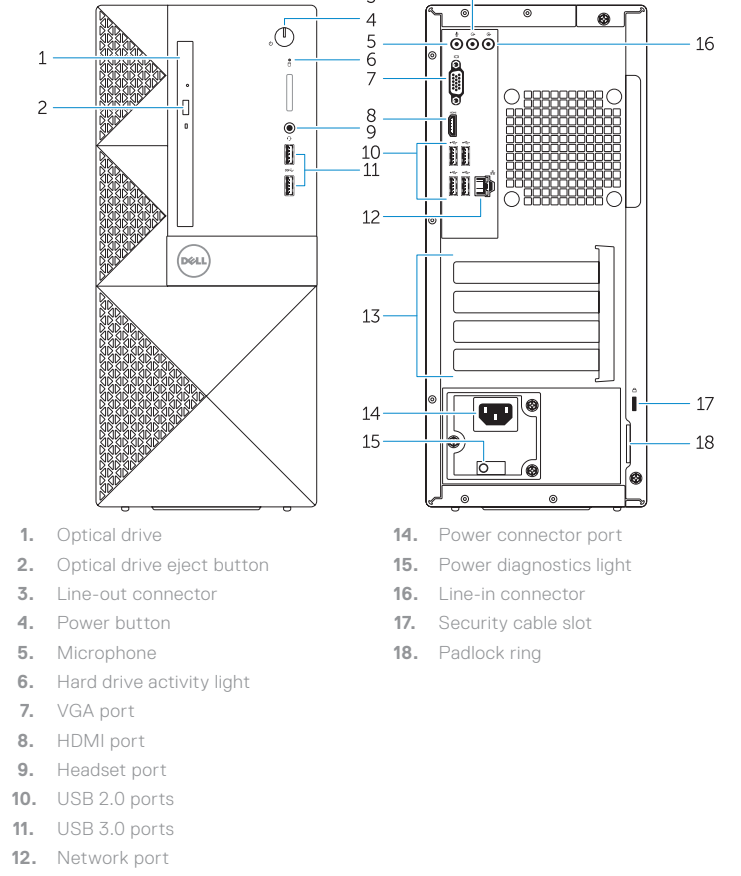

**13.** Expansion card slots